# **Instrukcja obsługi smartwatcha KW10**

Przed użyciem zegarka, zapoznaj się całkowicie z jego instrukcją.

## **Uwagi dotyczące użytkowania:**

1. Producent zastrzega sobie prawo niepoinformowania użytkownika o zmianach wprowadzonych w instrukcji obsługi. Niektóre funkcje w przypadku innej wersji oprogramowania mogą działać inaczej i jest to normalne.

2. Przed użyciem produktu po raz pierwszy należy go ładować przez ponad 2 godziny.

3. Przed użyciem produktu należy najpierw go połączyć z aplikacją, aby zsynchronizować czas i informacje personalne.

4. Produkt jest wodoodporny w stopniu IP68, jednak nie jest odporny na gorącą wodę, herbatę czy inne żrące substancje oraz na zanurzanie w wodzie o głębokości poniżej 3 metrów. Powyższe zachowania mogą doprowadzić do dostania się wody do produktu i zniszczenia go. Nie będzie możliwe skorzystanie z gwarancji i usług darmowej naprawy.

#### **Opis produktu:**

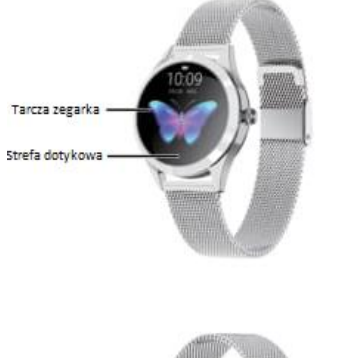

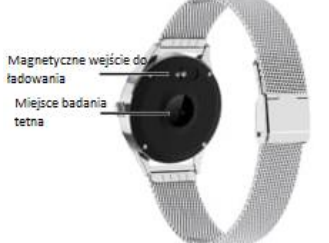

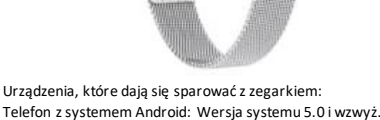

# Telefon z systemem IOS: Wersja systemu 9.0 i wzwyż.

**Sposób regulowania zapięcia bransolety:** 1. Rysunek nr 1 pokazuje zapięcie zegarka.

2. Zgodnie z rysunkiem nr 2 za pomocą igły do karty SIM podnieś klamrę bransolety i przesuń ją do żądanej pozycji.

3. Zgodnie z rysunkiem nr 3 zapnij klamrę, mocując ją w wyżłobieniu znajdującym się z drugiej strony bransolety.

4. Tak jak na obrazku 4 należy najpierw dobrze zapiąć wewnętrzną część klamry, a dopiero później jej zewnętrzną część.

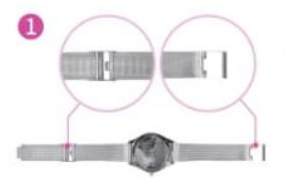

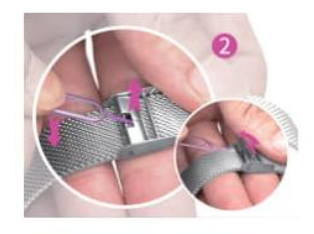

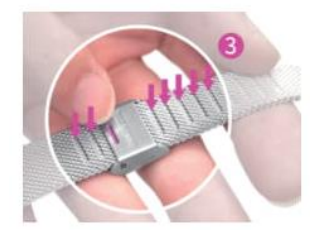

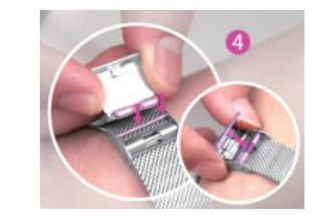

#### **Główne funkcje produktu:** Podstawowe operacje:

1. Włączanie: Naciśnij długo w miejscu strefy dotykowej na tarczy zegarka lub naciśnij przycisk z boku tarczy przez 3 sekundy. W trybie uśpienia naciśnij krótko przycisk z boku tarczy lub raz naciśnij strefę dotykową tarczy, aby wybudzić zegarek.

2. Wyłączanie: Naciskając długo przycisk dotykowy, przejdziesz do opcji wyłączenia zegarka (tak jak na obrazku nr 1). Naciśnięcie przycisku dotykowego raz i wybór opcji "tak" wyłączy zegarek, naciśnięcie opcji "nie" spowoduje wyjście z interfejsu wyłączania zegarka i powrót do menu głównego (jak na obrazku nr 2). Długie przyciśnięcie bocznego

przycisku również spowoduje wyłączenie zegarka. Uwaga: Podczas ładowania zegarek mimo próby wyłączenia, uruchamia się ponownie.

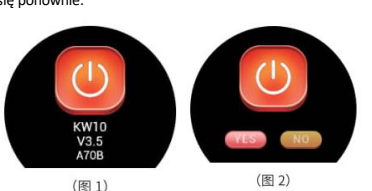

Zmiana wyglądu tarczy: Wejdź w opcję "wybór motywu" i naciśnij długo przycisk dotykowy (jak na obrazku nr 3). Będziesz mieć do wyboru kilka motywów (jak na obrazku 4). Krótkie naciskanie przycisku dotykowego powoduje przeglądanie dostępnych motywów. Długie naciśnięcie przycisku

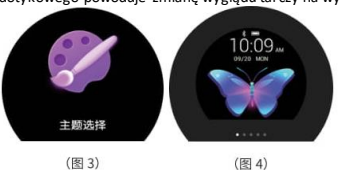

dotykowego powoduje zmianę wyglądu tarczy na wybrany motyw.

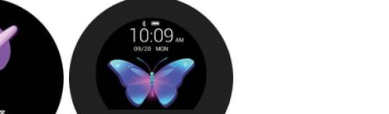

proces rejestracji (tak jak na obrazku 8). Po zalogowaniu przejdź do zakładki z urządzeniami i wybierz opcję "sparuj nowe urządzenie" (tak jak

na obrazku nr 9). Wejdź w opcję "dodaj swoje urządzenie" i wybierz zakupione przez siebie urządzenie (tak jak na obrazku nr 10). Wybierz opcję ręcznego łączenia urządzeń (tak jak na obrazku nr 11). Aplikacja zacznie wyszukiwać urządzenie. W tym momencie należy wejść w zegarku w okno wyłączania urządzenia, aby zobaczyć nazwę Bluetooth

Ilość kroków, spalonych kalorii i przebyty dystans: Po włączeniu zegarka automatycznie włącza się funkcja liczenia kroków, kalorii i przebytego dystansu. Na tarczy zegara wyświetlane są aktualne dane. Po połączeniu zegarka z aplikacją za pomocą Bluetooth, dane będą na obrazku nr 13).

urządzenia. Następnie w aplikacji znajdź nazwę swojego urządzenia i wybierz je (tak jak na obrazku nr 12, aby urządzenia się połączyły (tak jak

Uwaga: Po połączeniu się urządzeń, automatycznie wyskoczą okna zezwolenia na dostęp. Należy zezwolić aplikacji na wszystkie dostępy, aby urządzenie mogło działać poprawnie.

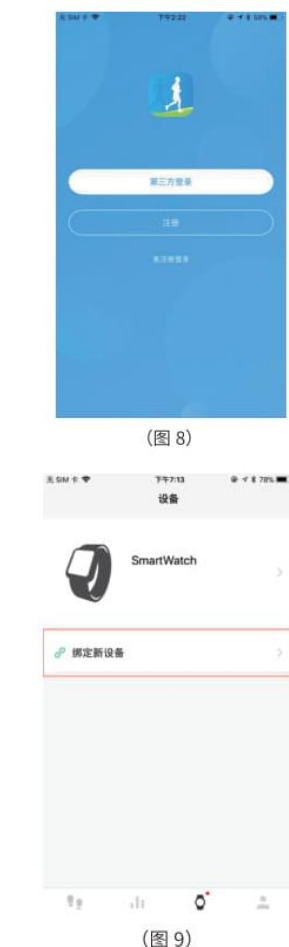

Tryb jazdy na rowerze, pływania, ping ponga, badmintona, koszykówki i piłki nożnej:

Aby włączyć jeden z poszczególnych trybów, należy długo nacisnąć przycisk dotykowy. Zegarek zawibruje raz, informując o rozpoczęciu treningu. Zegarek będzie pokazywać tętno, spalone kalorie i czas trwania treningu. Ponowne długie naciśnięcie przycisku dotykowego spowoduje zatrzymanie treningu. Zegarek znów zawibruje i pokaże dotychczas zebrane dane. Po zatrzymaniu treningu pojedyncze naciśnięcie przycisku dotykowego spowoduje przełączenie trybu uprawiania sportu.

# Stoper:

Przy opcji "stoper" długie naciśniecie przycisku dotykowego, powoduje wejście w opcję "stoper". Krótkie naciśnięcie przycisku dotykowego powoduje rozpoczęcie odliczania, a ponowne krótkie naciśnięcie powoduje zatrzymanie odliczania. Długie naciśnięcie przycisku powoduje wyjście z opcji "stoper".

**Pobieranie i sposób użytkowania aplikacji:** Pobieranie i instalowanie aplikacji:

Za pomocą telefonu zeskanuj poniższy kod QR, następnie pobierz i zainstaluj aplikację na swoim telefonie. W telefonach z systemem IOS można znaleźć aplikację również w App Store, szukając pod nazwą "LinkTo Health".

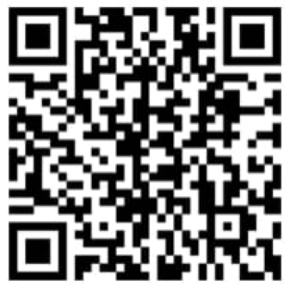

Sposób parowania zegarka z aplikacją: Wejdź w aplikację i wybierz opcję "rejestracja nowego użytkownika" lub "logowanie poprzez inną aplikację", można też zalogować się, omijając

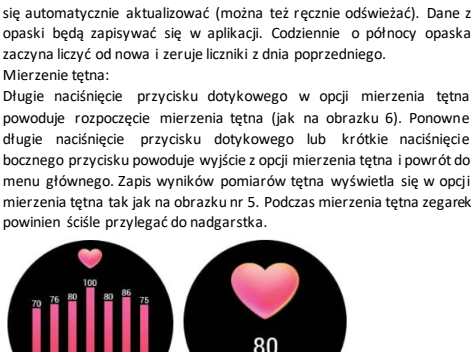

(图 5)

Mierzenie tętna:

Rejestrowanie snu: Rejestrowanie snu przez zegarek jest domyślnie ustawione między godziną 22 a 8 rano. Jeśli podczas snu nosi się zegarek, to następnego dnia o 8 rano można sprawdzić rejestr snu (tak jak na obrazku 7). Gdy zegarek jest połączony z aplikacją poprzez Bluetooth, to dane z rejestru snu automatycznie synchronizują się w aplikacji (mogą być też ręcznie odświeżane).

(图6)

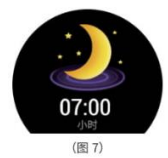

Tryb uprawiania sportu:

Aby przejść w tryb uprawiania sportu, należy długo przycisnąć przycisk dotykowy na tarczy zegarka. Jest 9 dyscyplin, które można wybrać: bieganie, chodzenie, wspinaczka górska, jazda na rowerze, pływanie, ping pong, koszykówka, badminton i piłka nożna. Tryb biegania, chodzenia i wspinaczki:

Aby wejść w jeden z tych trybów, należy nacisnąć długo przycisk dotykowy. Zegarek zawibruje raz, informując o rozpoczęciu treningu. Zegarek będzie pokazywać tętno, czas i liczbę kroków. Ponowne naciśnięcie przycisku dotykowego spowoduje zatrzymanie treningu. Zegarek również zawibruje i pokaże dotychczas zebrane dane. Po zatrzymaniu treningu pojedyncze naciśnięcie przycisku dotykowego spowoduje przełączenie trybu uprawiania sportu.

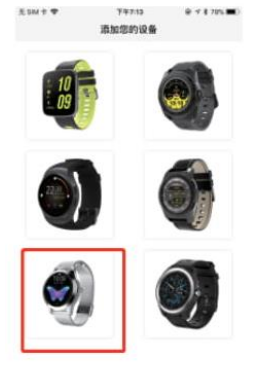

(图 10)

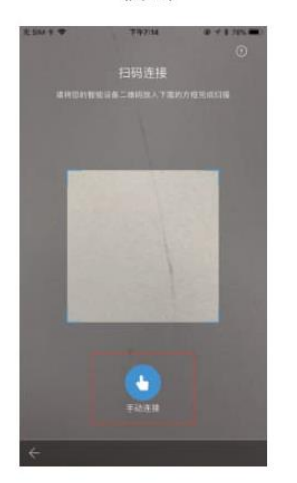

(图 11)

元SM手甲 **T9230**  $0 + 1505$  $\odot$ 设备搜寻

请在以下列表中找到您的设备并点击连接。如

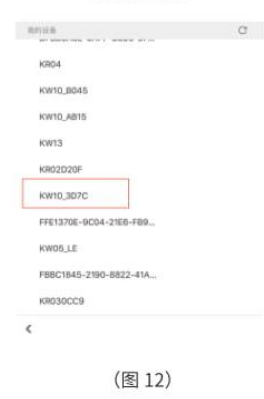

**TENNIS** 设备 KW10\_3D7C w **し 来电提醒** Œ ▲ 通知报酬 ◎ 闲钟提醒 → 久坐提醒 5 吃药提醒 ● 歯水銀酸 → 会议提醒  $\eta$  s  $\overline{11}$  $\circ$  $\overline{a}$ 

(图 13)

## **Inne funkcje zegarka (dostępne dopiero po zainstalowaniu aplikacji):** Szukanie telefonu:

W opcji "szukanie telefonu" należy przycisnąć długo przycisk dotykowy. Telefon wyda sygnał dźwiękowy trwający 3 sekundy, aby można go było znaleźć.

#### Powiadomienia o wiadomościach:

W aplikacji należy włączyć powiadomienia o wiadomościach. Gdy na telefon przyjdą nowe wiadomości lub połączenia, to w zegarku również pojawią się powiadomienia i będzie można sprawdzić w nim wiadomości. Aby sprawdzić nieprzeczytane wiadomości, należy nacisnąć przycisk dotykowy i wybrać opcję "sprawdź wiadomości". Zegarek zapisuje trzy najnowsze wiadomości. Gdy przyjdzie nowa wiadomość, to najstarsza z tych trzech się wymazuje.

# Robienie zdjęć z samowyzwalacza:

W aplikacji należy wejść w opcję "robienie zdjęć zegarkiem". Na ekranie zegarka pojawi się ikona aparatu. Należy potrząsnąć nadgarstkiem, aby wykonać zdjęcie. Zdjęcie zapisuje się w albumie telefonu. W niektórych telefonach z systemem Android należy sprawdzić w folderze "zarządzanie plikami", gdzie zapisują się zdjęcia, ponieważ różne systemy Android mają różne sposoby aktualizacji źródeł.

Uwaga: Należy zezwolić na wszystkie wyskakujące prośby o dostęp. Przypomnienie o zbyt długim przebywaniu w pozycji siedzącej/ zażyciu lekarstwa / wypiciu wody / spotkaniu:

W aplikacji należy wejść w zakładkę "urządzenia", a następnie w opcję dotyczącą powyższych przypomnień i wybrać zakładkę "ustawienia". Dla każdego rodzaju przypomnień można ustawić oddzielne interwały. Po ustawieniu interwałów należy kliknąć "zapisz" w prawym górnym rogu aplikacji. Gdy nadejdzie czas przypomnienia, na ekranie zegarka pojawi się odpowiednia ikona, a zegarek zawibruje przypominając o konkretnym działaniu.

#### Budzik:

W aplikacji, w zakładce "urządzenia" należy włączyć opcję "budzik" i ustawić czas, kiedy ma zadzwonić. Gdy przyjdzie pora dzwonienia budzika, to na zegarku pojawi się ikona budzika i czas, a zegarek zawibruje.

## Stałe mierzenie tętna:

W aplikacji, w zakładce "urządzenia" należy wybrać opcję "mierzenie tętna" i wejść w zakładkę "ustawienia". Należy włączyć i zapisać funkcję mierzenia tętna, aby funkcja działała poprawnie. Zegarek będzie mierzyć tętno w odstępach 5 minut, jeśli będziesz mieć zegarek założony na nadgarstek. Po wyłączeniu funkcji, zegarek nie będzie automatycznie mierzyć tętna.

Podświetlenie ekranu zegarka, gdy podnosi się nadgarstek:

Aby włączyć funkcję, należy wejść w zakładkę "urządzenia" w aplikacji. Po włączeniu funkcji ekran zegarka będzie się podświetlać, gdy podniesiesz lub obrócisz nadgarstek.

Rejestrowanie cyklu menstruacyjnego (działa tylko w momencie, gdy w informacjach personalnych zaznaczona jest płeć kobieca):

W aplikacji, w zakładce "urządzenia" należy włączyć funkcję rejestrowania cyklu i ustawić dane takie jak: data ostatniej menstruacji, długość trwania cyklu i menstruacji, datę urodzin i pierwszej menstruacji oraz wzrost. Naciśnij "rejestruj więcej", aplikacja powiadomi o pomyślnym ustawieniu parametrów i włączy kalendarz z rejestrem cyklu. System automatycznie obliczy twoje dni płodne i niepłodne oraz datę rozpoczęcie kolejnej menstruacji.

Klikając w "rozpoczęcie cyklu", pojawią się czas trwania cyklu i inne szczegółowe informacje. Klikając w inna datę, pokaże się stan danego dnia menstruacji. Można w szczegółowych informacjach zaznaczyć odczuwany ból, siłę krwawienia i nastrój.

Klikając w dni oznaczone czerwonym polem (tak jak na obrazku 14), pokaże się informacja o uwagach do danego dnia menstruacji. Klikając w lewym górnym rogu aplikacji, wyjdziesz z kalendarza i powrócisz do opcji powiadomień o cyklu. Gdy powiadomienia są włączone, to w zegarku automatycznie pokazuje się aktualny stan na dany dzień. Jeśli chcesz wyłączyć powiadomienia, musisz nacisnąć w prawym górnym rogu "zapisz", aby zachować ustawienia.

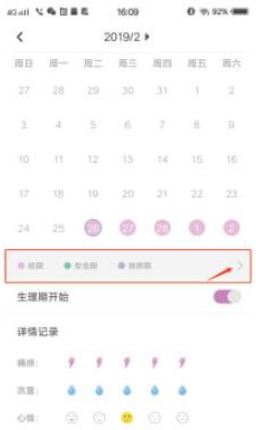

### (图 14)

#### Aktualizacja oprogramowania:

Jeśli pojawi się aktualizacja oprogramowania zegarka, to po połączeniu z aplikacją, pojawi się powiadomienie o dostępnej aktualizacji.

# **Usuwanie częstych problemów:**

Jeśli podczas użytkowania urządzenia napotkasz jakiś problem, zapoznaj się z poniższą listą i spróbuj według niej usunąć usterkę. Jeżeli dalej nie udało się rozwiązać problemu, skontaktuj się ze sprzedawcą lub ze wskazanym pracownikiem, który może naprawić urządzenie: Włączenie urządzenia jest niemożliwe:

1. Być może zbyt krótko naciskasz przycisk dotykowy. Naciśnij go dłużej niż 3 s.

2. Być może bateria urządzenia jest zbyt niska. Podłącz urządzenie do ładowania za pomocą dołączonego do zestawu kabla.

3. Jeżeli zegarek zbyt długo nie był używany i nie reaguje na ładowanie poprzez zwykłą ładowarkę, to należy podłączyć zegarek do ładowania za pomocą ładowarki o mocy wyjściowej 5V/2V, aby pobudzić urządzenie do ładowania.

Zegarek wyłącza się samoistnie:

Być może bateria urządzenia jest zbyt niska. Naładuj baterie zegarka. Czas używania zegarka jest zbyt krótki:

1. Być może bateria zegarka nie została w pełni naładowana. Naładuj baterię zegarka do pełna (do pełnej baterii należy ładować zegarek przynajmniej 2 godziny).

2. Ładowarka lub kabel ładujący nie działają poprawnie. Spróbuj zmienić kabel lub ładowarkę.

3. Sprawdź, czy wtyczki kabla są odpowiednio podłączone.